# **Evidência de Testes**

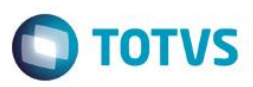

# **Evidência de Testes**

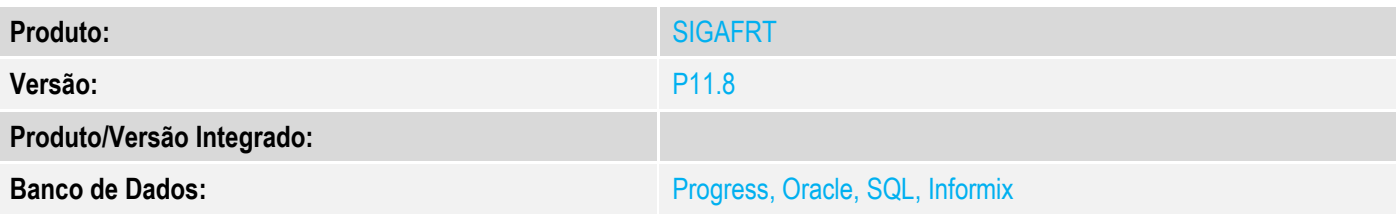

### **1. Evidência e sequência do passo a passo**

### **Teste Unitário (Codificação)**

[Informar uma breve descrição dos testes realizados. O Print Screen de telas é opcional]

### **Pré-Requisitos:**

 $\checkmark$  Habilitar o parâmetro MV\_LJ130M

### **Sequencia 001:**

1. No ambiente "Siga Loja (SIGALOJA)", acesse "Atualizações / Atendimento / Venda Assistida". E faça um atendimento.

**Evidência de Testes**

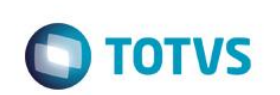

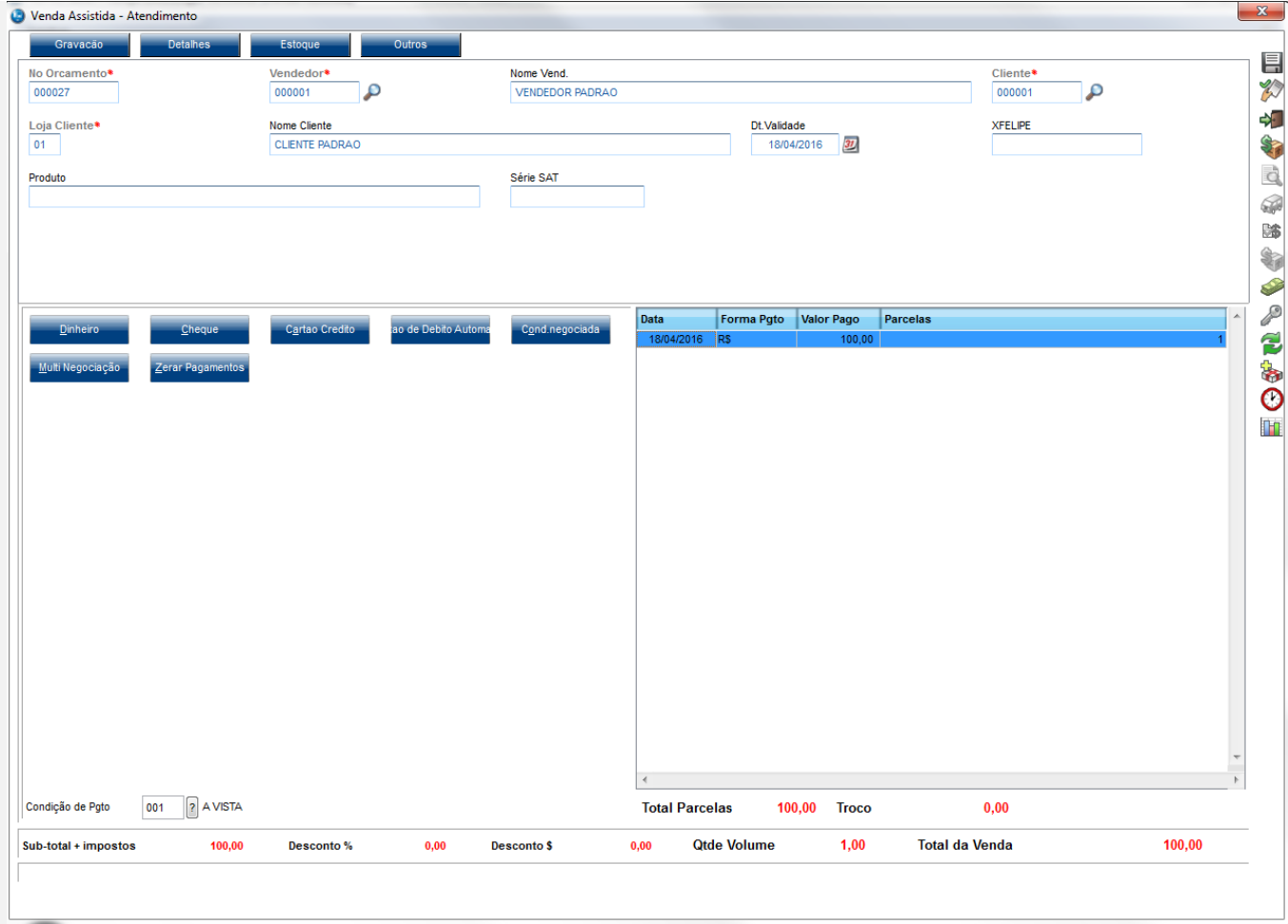

2. Em seguida entre em "Relatorios / Gerencia Vendas / Notas Fiscais Para Cupons", preencha os filtros e confirme

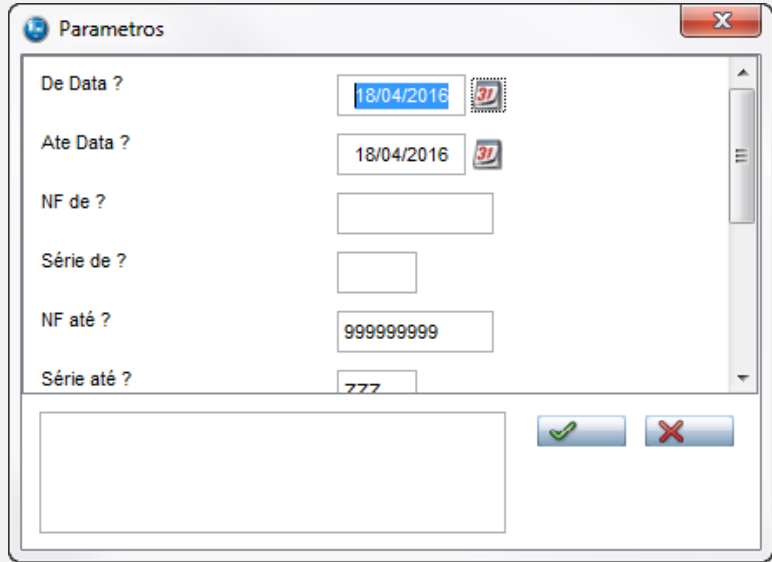

3. O sistema mostrará as Notas Fiscais também quando forem salvas como SAT

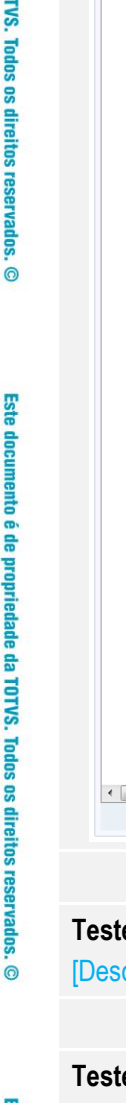

Este documento é de propriedade da TO

# **Evidência de Testes**

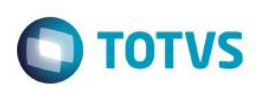

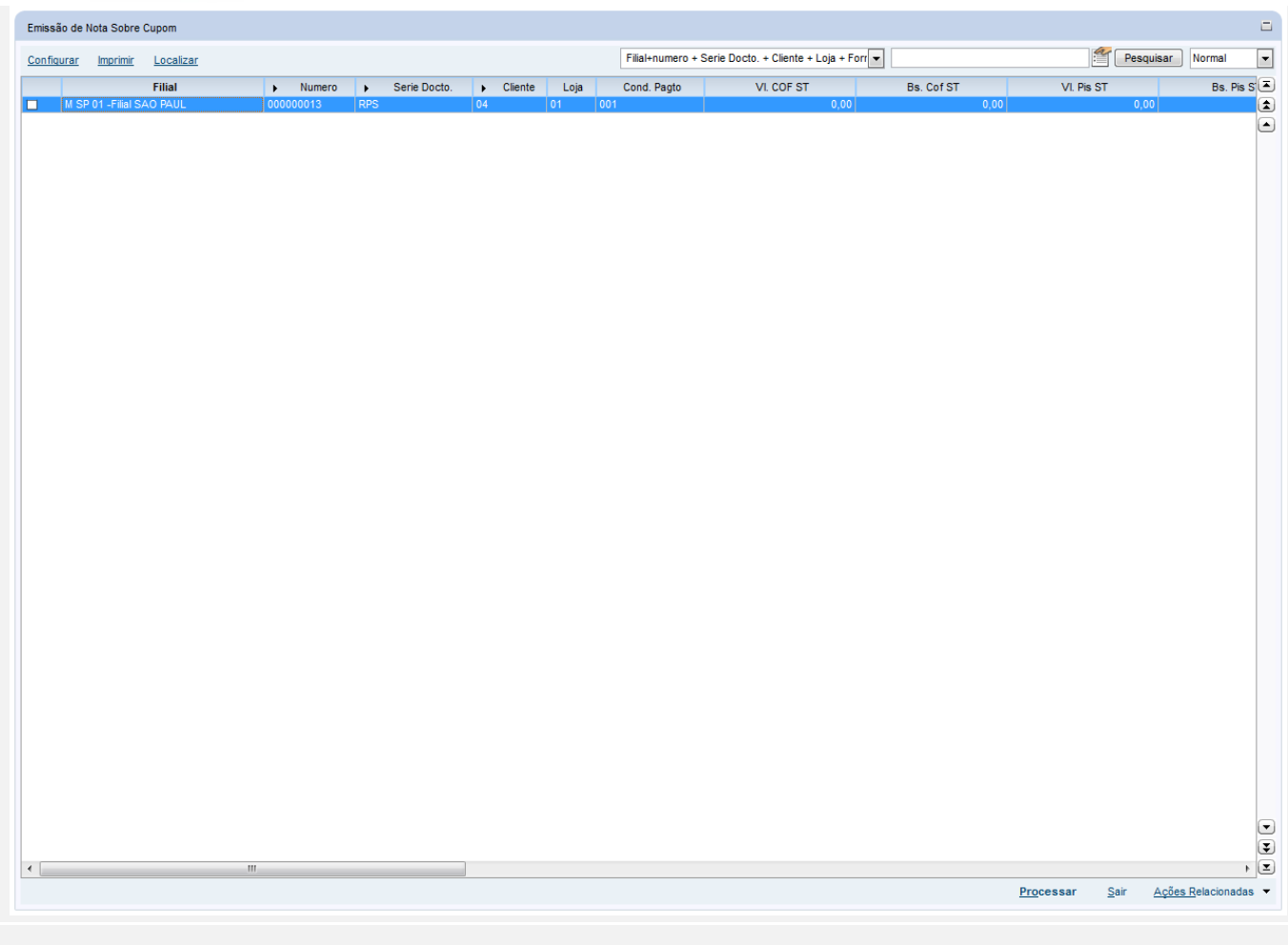

## **Teste Integrado (Equipe de Testes)**

crever a sequência dos testes realizados em detalhes e os resultados atingidos. O Print Screen de telas é opcional]

## **Teste Automatizado (Central de Automação)** *[Opcional]*

[Informar as suítes executadas e descrever os resultados atingidos]

### **Dicionário de Dados (Codificação)** *[Opcional]*

[O objetivo é incluir o print-screen da tela do dicionário de dados atualizado quando necessário.]

# **2. Outras Evidências**

O objetivo é indicar para a equipe de Testes que a informação criada deve ser validada, como por exemplo, publicação de ponto de entrada, etc.

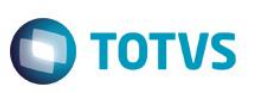